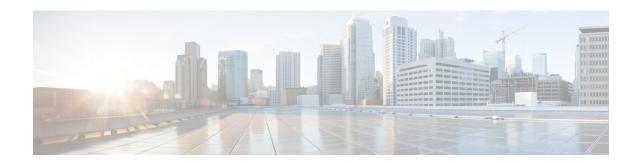

# **Configuring Object Tracking**

This module describes the configuration of object tracking on your Cisco IOS XR network. For complete descriptions of the commands listed in this module, see Related Documents, on page 15. To locate documentation for other commands that might appear in the course of performing a configuration task, search online in *Cisco ASR 9000 Series Aggregation Services Router Commands Master List*.

Table 1: Feature History for Implementing Object Tracking

| Release       | Modification                                                                                                    |
|---------------|----------------------------------------------------------------------------------------------------|
| Release 4.0.0 | This feature was introduced.                                                                                                    |
| Release 4.2.1 | The ability to create a tracked list based on a threshold percentage or weight was added.                                                   |
| Release 6.4.2 | The Enhanced Object Tracking feature was introduced. The ability to disable tracks was added based on the state of tracks that are tracked. |

This module contains the following topics:

- Prerequisites for Implementing Object Tracking, on page 1
- Information About Object Tracking, on page 2
- Restrictions for Enhanced Object Tracking, on page 3
- How to Implement Object Tracking, on page 3
- Configure Enhanced Object Tracking, on page 13
- Configuration Examples for Configuring Object Tracking, on page 14
- Additional References, on page 15

# **Prerequisites for Implementing Object Tracking**

You must be in a user group associated with a task group that includes the proper task IDs. The command reference guides include the task IDs required for each command. If you suspect user group assignment is preventing you from using a command, contact your AAA administrator for assistance.

# **Information About Object Tracking**

Object tracking is a mechanism for tracking an object to take any client action on another object as configured by the client. The object on which the client action is performed may not have any relationship to the tracked objects. The client actions are performed based on changes to the properties of the object being tracked.

You can identify each tracked object by a unique name that is specified by the track command in the configuration mode.

The tracking process periodically polls the tracked object and reports any changes to its state. The state of the tracked objects can be up or down. The polling occurs either immediately or after a delay of a configured period.

You can also track multiple objects by a list. You can use a flexible method for combining objects with Boolean logic. This functionality includes:

- **Boolean AND function**—When a tracked list has been assigned a Boolean AND function, each object that is defined within a subset must be in an "up" state. This condition enables the tracked object to be in the "up" state.
- **Boolean OR function**—When the tracked list has been assigned a Boolean OR function, at least one object that is defined within a subset must also be in an "up" state. This condition enables the tracked object to be in the "up" state.

Enhanced Object Tracking allows you to extend the track function to implement actions. These actions are triggered when the state of the track that is being tracked changes to "up" or "down". Based on the track state, you can disable one or more specified interfaces. Unless you configure the **auto-recover** keyword, the interfaces remain disabled even after the track state changes to the original state. You can configure **auto-recover** for each **action** configuration on a track.

In Figure 1, tracks named track1 and track2 are configured on router R1 to track the line protocol state of interfaces, GigabitEthernet0/0/0/1 and GigabitEthernet0/1/0/1 respectively. A track that is named track3 is configured to track track1 and track2 tracks with the Boolean logic AND. Therefore, track3 goes down if one or both the tracks, track1 and track2, go down. Track3 is also configured with the **action** command to put the interfaces GigabitEthernet0/0/0/0 and GigabitEthernet0/1/0/0 in a disabled state when track3 goes down.

After, the interfaces are disabled, they remain in the disabled state even if the track state changes to the "up" state. This is the default behaviour. To change this default behaviour, you can optionally configure the **auto-recover** keyword in the **action** command. If you configure the optional **auto-recover** keyword, the disabled state on the interfaces is cleared when the track state changes to the "up" state.

Figure 1: Enhanced Object Tracking

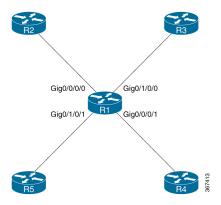

# **Restrictions for Enhanced Object Tracking**

You can perform Enhanced Object Tracking only on physical interfaces and not on virtual interfaces. The only action you can perform is disabling interfaces based on the state of a track (up/down).

# **How to Implement Object Tracking**

This section describes the various object tracking procedures.

# **Tracking the Line Protocol State of an Interface**

Perform this task in global configuration mode to track the line protocol state of an interface.

A tracked object is considered up when a line protocol of the interface is up.

After configuring the tracked object, you may associate the interface whose state should be tracked and specify the number of seconds to wait before the tracking object polls the interface for its state.

### **SUMMARY STEPS**

- 1. configure
- 2. track track-name
- 3. type line-protocol state
- **4. interface** type interface-path-id
- 5. exit
- **6.** (Optional) **delay** { **up** seconds | **down** seconds }
- **7.** Use one of the following commands:
  - end
  - commit

|        | Command or Action                           | Purpose                                                             |
|--------|---------------------------------------------|---------------------------------------------------------------------|
| Step 1 | configure                                   | Enters global configuration mode.                                   |
|        | Example:                                    |                                                                     |
|        | RP/0/RSP0/CPU0:router# configure            |                                                                     |
| Step 2 | track track-name                            | Enters track configuration mode.                                    |
|        | Example:                                    | • <i>track-name</i> —Specifies a name for the object to be tracked. |
|        | RP/0/RSP0/CPU0:router(config)# track track1 |                                                                     |
| Step 3 | type line-protocol state                    | Creates a track based on the line protocol of an interface.         |
|        | Example:                                    |                                                                     |

|                                                                             | Command or Action                                                                | Purpose                                                                                                    |
|-----------------------------------------------------------------------------|----------------------------------------------------------------------------------|----------------------------------------------------------------------------------------------------|
|                                                                             | <pre>RP/0/RSP0/CPU0:router(config-track)# type line-protocol state</pre>         |                                                                                                    |
| Step 4                                                                      | interface type interface-path-id                                                 | Specifies the interface to track the protocol state.                                                                                                    |
|                                                                             | Example:  RP/0/RSP0/CPU0:router(config-track-line-prot)# interface atm 0/2/0/0.1 | <ul> <li>type—Specifies the interface type. For more information, use the question mark (?) online help function.</li> <li>interface-path-id—Identifies a physical interface or a virtual interface.</li> </ul> |
|                                                                             |                                                                                  | Note Use the <b>show interfaces</b> command to see a list of all possible interfaces currently configured on the router.                                                                                        |
|                                                                             |                                                                                  | Note The loopback and null interfaces are always in the up state and, therefore, cannot be tracked.                                                                                                    |
| Step 5                                                                      | exit                                                                             | Exits the track line protocol configuration mode.                                                                                                    |
| <pre>Example:     RP/0/RSP0/CPU0:router(config-track-line-prot)# exit</pre> |                                                                                  |                                                                                                    |
| Step 6                                                                      | (Optional) delay {up seconds   down seconds}  Example:                           | Schedules the delay that can occur between tracking whether the object is up or down.                                                                                                    |
|                                                                             | RP/0/RSP0/CPU0:router(config-track)# delay up 10                                 |                                                                                                    |
| Step 7                                                                      | Use one of the following commands:                                               | Saves configuration changes.                                                                                                    |
|                                                                             | • end<br>• commit                                                                | • When you issue the <b>end</b> command, the system prompts you to commit changes:                                                                                                    |
|                                                                             | <pre>Example:     RP/0/RSP0/CPU0:router(config-track)# end</pre>                 | <pre>Uncommitted changes found, commit them before exiting(yes/no/cancel)? [cancel]:</pre>                                                                                                    |
|                                                                             | <pre>Or  RP/0/RSP0/CPU0:router(config-track)# commit</pre>                       | <ul> <li>Entering yes saves configuration changes to the<br/>running configuration file, exits the configuration<br/>session, and returns the router to EXEC mode.</li> </ul>                                   |
|                                                                             |                                                                                  | • Entering <b>no</b> exits the configuration session and returns the router to EXEC mode without committing the configuration changes.                                                                          |
|                                                                             |                                                                                  | • Entering <b>cancel</b> leaves the router in the current configuration session without exiting or committing the configuration changes.                                                                        |
|                                                                             |                                                                                  | • Use the <b>commit</b> command to save the configuration changes to the running configuration file and remain within the configuration session.                                                                |

# **Tracking IP Route Reachability**

When a host or a network goes down on a remote site, routing protocols notify the router and the routing table is updated accordingly. The routing process is configured to notify the tracking process when the route state changes due to a routing update.

A tracked object is considered up when a routing table entry exists for the route and the route is accessible.

#### **SUMMARY STEPS**

- 1. configure
- 2. track track-name
- 3. type route reachability
- **4.** Use one of the following commands:
  - vrf vrf-table-name
  - route ipv4 IP-prefix/mask
- 5. exit
- **6.** (Optional) **delay** { **up** seconds | **down** seconds }
- **7.** Use the **commit** or **end** command.

|        | Command or Action                                                         | Purpose                                                                                                    |
|--------|---------------------------------------------------------------------------|----------------------------------------------------------------------------------------------------|
| Step 1 | configure                                                                 | Enters global configuration mode.                                                                                   |
|        | Example:                                                                  |                                                                                                    |
|        | RP/0/RSP0/CPU0:router# configure                                          |                                                                                                    |
| Step 2 | track track-name                                                          | Enters track configuration mode.                                                                                    |
|        | Example:                                                                  | • <i>track-name</i> —Specifies a name for the object to be tracked.                                                 |
|        | RP/0/RSP0/CPU0:router(config)# track track1                               |                                                                                                    |
| Step 3 | type route reachability                                                   | Configures the routing process to notify the tracking process                                                       |
|        | Example:                                                                  | when the state of the route changes due to a routing upda                                                           |
|        | RP/0/RSP0/CPU0:router(config-track)# type route reachability vrf internet |                                                                                                    |
| Step 4 | Use one of the following commands:                                        | Configures the type of IP route to be tracked, which can                                                            |
|        | • vrf vrf-table-name                                                      | consist of either of the following, depending on your router                                                        |
|        | • route ipv4 IP-prefix/mask                                               | type:                                                                                                    |
|        | Example:                                                                  | <ul> <li>vrf-table-name—A VRF table name.</li> <li>IP-prefix/mask—An IP prefix consisting of the network</li> </ul> |
|        | <pre>RP/0/RSP0/CPU0:router(config-track-route)# vrf vrf-table-4</pre>     | and subnet mask (for example, 10.56.8.10/16).                                                                       |
|        | or                                                                        |                                                                                                    |

|        | Command or Action                                                                                             | Purpose                                                                                                    |
|--------|----------------------------------------------------------------------------------------------------|----------------------------------------------------------------------------------------------------|
|        | RP/0/RSP0/CPU0:router(config-track-route)# route ipv4 10.56.8.10/16                                           |                                                                                                    |
| Step 5 | exit                                                                                                    | Exits the track line protocol configuration mode.                                                                                                    |
|        | <pre>Example:     RP/0/RSP0/CPU0:router(config-track-line-prot) # exit</pre>                                  |                                                                                                    |
| Step 6 | (Optional) delay { up seconds   down seconds }  Example:  RP/0/RSP0/CPU0: router (config-track) # delay up 10 | Schedules the delay that can occur between tracking whether the object is up or down.                                                                                                    |
| Step 7 | Use the <b>commit</b> or <b>end</b> command.                                                                  | <b>commit</b> —Saves the configuration changes, and remains within the configuration session.                                                                                                    |
|        |                                                                                                    | <ul> <li>end —Prompts user to take one of these actions:</li> <li>Yes — Saves configuration changes and exits the configuration session.</li> <li>No —Exits the configuration session without committing the configuration changes.</li> <li>Cancel —Remains in the configuration mode, without committing the configuration changes.</li> </ul> |

# **Building a Track Based on a List of Objects**

Perform this task in the global configuration mode to create a tracked list of objects (which, in this case, are lists of interfaces or prefixes) using a Boolean expression to determine the state of the list.

A tracked list contains one or more objects. The Boolean expression enables two types of calculations by using either AND or OR operators. For example, when tracking two interfaces, using the AND operator, up means that *both* interfaces are up, and down means that *either* interface is down.

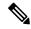

Note

An object must exist before it can be added to a tracked list.

The NOT operator is specified for one or more objects and negates the state of the object.

After configuring the tracked object, you must associate the interface whose state should be tracked and you may optionally specify the number of seconds to wait before the tracking object polls the interface for its state.

#### **SUMMARY STEPS**

- 1. configure
- 2. track track-name
- 3. type list boolean { and | or }

- **4. object** *object-name* [ **not** ]
- 5. exit
- **6.** (Optional) **delay** { **up** seconds | **down** seconds }
- **7.** Use one of the following commands:
  - end
  - commit

|                                                                                     | Command or Action                                                                                         | Purpose                                                                                                    |
|-------------------------------------------------------------------------------------|----------------------------------------------------------------------------------------------------|----------------------------------------------------------------------------------------------------|
| Step 1                                                                              | configure                                                                                                 | Enters global configuration mode.                                                                                                    |
|                                                                                     | Example:                                                                                                  |                                                                                                    |
|                                                                                     | RP/0/RSP0/CPU0:router# configure                                                                          |                                                                                                    |
| Step 2                                                                              | track track-name                                                                                          | Enters track configuration mode.                                                                                                    |
|                                                                                     | Example:                                                                                                  | • <i>track-name</i> —Specifies a name for the object to be tracked.                                                                                                    |
|                                                                                     | RP/0/RSP0/CPU0:router(config)# track track1                                                               |                                                                                                    |
| Step 3                                                                              | type list boolean { and   or }                                                                            | Configures a Boolean list object and enters track list                                                                                                    |
|                                                                                     | Example:                                                                                                  | configuration mode.                                                                                                    |
|                                                                                     | <pre>RP/0/RSP0/CPU0:router(config-track-list)# type list boolean and</pre>                                | <ul> <li>boolean—Specifies that the state of the tracked list is based on a Boolean calculation.</li> <li>and—Specifies that the list is up if all objects are up or down if one or more objects are down. For example when tracking two interfaces, up means that both interfaces are up, and down means that either interface is down.</li> <li>or—Specifies that the list is up if at least one object is up. For example, when tracking two interfaces, up means that either interface is up, and down means that both interfaces are down.</li> </ul> |
| Step 4                                                                              | object object-name [ not ]                                                                                | Specifies the object to be tracked by the list                                                                                                    |
| <pre>Example:     RP/0/RSP0/CPU0:router(config-track-list) # object     3 not</pre> | <ul> <li>obect-name—Name of the object to track.</li> <li>not—Negates the state of the object.</li> </ul> |                                                                                                    |
| Step 5                                                                              | exit                                                                                                    | Exits the track line protocol configuration mode.                                                                                                    |
|                                                                                     | <pre>Example:     RP/0/RSP0/CPU0:router(config-track-line-prot)# exit</pre>                               |                                                                                                    |
| Step 6                                                                              | (Optional) delay {up seconds   down seconds}  Example:                                                    | Schedules the delay that can occur between tracking whether the object is up or down.                                                                                                    |

|        | Command or Action                                             | Purpose                                                                                                    |
|--------|---------------------------------------------------------------|----------------------------------------------------------------------------------------------------|
|        | RP/0/RSP0/CPU0:router(config-track)# delay up 10              |                                                                                                    |
| Step 7 | Use one of the following commands:                            | Saves configuration changes.                                                                                                    |
|        | • end • commit                                                | • When you issue the <b>end</b> command, the system prompts you to commit changes:                                                                         |
|        | Example:  RP/0/RSP0/CPU0:router(config-track)# end            | Uncommitted changes found, commit them before exiting(yes/no/cancel)? [cancel]:                                                                            |
|        | <pre>or     RP/0/RSP0/CPU0:router(config-track)# commit</pre> | • Entering <b>yes</b> saves configuration changes to the running configuration file, exits the configuration session, and returns the router to EXEC mode. |
|        |                                                               | • Entering <b>no</b> exits the configuration session and returns the router to EXEC mode without committing the configuration changes.                     |
|        |                                                               | • Entering <b>cancel</b> leaves the router in the current configuration session without exiting or committing the configuration changes.                   |
|        |                                                               | • Use the <b>commit</b> command to save the configuration changes to the running configuration file and remain within the configuration session.           |

# **Building a Track Based on a List of Objects - Threshold Percentage**

Perform this task in the global configuration mode to create a tracked list of objects (which, in this case, are lists of interfaces or prefixes) using a threshold percentage to determine the state of the list.

### **SUMMARY STEPS**

- 1. configure
- 2. track track-name
- 3. type list threshold percentage
- **4. object** object-name
- **5.** threshold percentage up percentage down percentage
- **6.** Use one of the following commands:
  - end
  - commit

| Command or Action                                                                                                    | Purpose                                                                                                    |
|----------------------------------------------------------------------------------------------------|----------------------------------------------------------------------------------------------------|
| configure                                                                                                    | Enters global configuration mode.                                                                                                    |
| Example:                                                                                                    |                                                                                                    |
| RP/0/RSP0/CPU0:router# configure                                                                                                    |                                                                                                    |
| track track-name                                                                                                    | Enters track configuration mode.                                                                                                    |
| Example:                                                                                                    | • <i>track-name</i> —Specifies a name for the object to be tracked.                                                                                                    |
| RP/0/RSP0/CPU0:router(config)# track track1                                                                                                    |                                                                                                    |
| type list threshold percentage                                                                                                    | Configures a track of type threshold percentage list.                                                                                                    |
| Example:                                                                                                    |                                                                                                    |
| <pre>RP/0/RSP0/CPU0:router(config-track-list)# type list threshold percentage</pre>                                                                                                    |                                                                                                    |
| object object-name                                                                                                    | Configures object 1, object 2, object 3 and object 4 as                                                                                                    |
| Example:                                                                                                    | members of track type track1.                                                                                                    |
| <pre>RP/0/RSP0/CPU0:router(config-track-list-threshold) # object 1 RP/0/RSP0/CPU0:router(config-track-list-threshold) # object 2 RP/0/RSP0/CPU0:router(config-track-list-threshold) # object 3 RP/0/RSP0/CPU0:router(config-track-list-threshold) # object 4</pre> |                                                                                                    |
| threshold percentage up percentage down percentage                                                                                                    | Configures the percentage of objects that need to be UP or                                                                                                    |
| Example:                                                                                                    | DOWN for the list to be considered UP or Down respectively.                                                                                                    |
| <pre>RP/0/RSP0/CPU0:router(config-track-list-threshold) #   threshold   percentage up 50 down 33</pre>                                                                                                    | For example, if object 1, object 2, and object 3 are in the UP state and object 4 is in the DOWN state, the list is considered to be in the UP state.                                                                                                    |
| Use one of the following commands:                                                                                                    | Saves configuration changes.                                                                                                    |
| • end • commit                                                                                                    | • When you issue the <b>end</b> command, the system prompts you to commit changes:                                                                                                    |
| Example:                                                                                                    | Uncommitted changes found, commit them                                                                                                    |
| RP/0/RSP0/CPU0:router(config-track)# end                                                                                                    | before exiting(yes/no/cancel)? [cancel]:                                                                                                    |
| or                                                                                                    | <ul> <li>Entering yes saves configuration changes to the<br/>running configuration file, exits the configuration</li> </ul>                                                                                                    |
|                                                                                                    | configure Example:  RP/0/RSP0/CPU0:router# configure  track track-name Example:  RP/0/RSP0/CPU0:router(config)# track track1  type list threshold percentage Example:  RP/0/RSP0/CPU0:router(config-track-list)# type list threshold percentage  object object-name Example:  RP/0/RSP0/CPU0:router(config-track-list-threshold)# object 1 RP/0/RSP0/CPU0:router(config-track-list-threshold)# object 2 RP/0/RSP0/CPU0:router(config-track-list-threshold)# object 3 RP/0/RSP0/CPU0:router(config-track-list-threshold)# object 4  threshold percentage up percentage down percentage Example:  RP/0/RSP0/CPU0:router(config-track-list-threshold)# threshold percentage up 50 down 33  Use one of the following commands:  • end • commit Example:  RP/0/RSP0/CPU0:router(config-track)# end |

| Command or Action | Purpose                                                                                                    |
|-------------------|----------------------------------------------------------------------------------------------------|
|                   | Entering <b>no</b> exits the configuration session and returns the router to EXEC mode without committing the configuration changes.           |
|                   | • Entering <b>cancel</b> leaves the router in the current configuration session without exiting or committing the configuration changes.       |
|                   | Use the <b>commit</b> command to save the configuration changes to the running configuration file and remain within the configuration session. |

# **Building a Track Based on a List of Objects - Threshold Weight**

Perform this task in the global configuration mode to create a tracked list of objects (which, in this case, are lists of interfaces or prefixes) using a threshold weight to determine the state of the list.

### **SUMMARY STEPS**

- 1. configure
- 2. track track-name
- 3. type list threshold weight
- **4. object** *object-name* **weight** *weight*
- 5. threshold weight up weight down weight
- **6.** Use one of the following commands:
  - end
  - commit

|        | Command or Action                           | Purpose                                                             |
|--------|---------------------------------------------|---------------------------------------------------------------------|
| Step 1 | configure                                   | Enters global configuration mode.                                   |
|        | Example:                                    |                                                                     |
|        | RP/0/RSP0/CPU0:router# configure            |                                                                     |
| Step 2 | track track-name                            | Enters track configuration mode.                                    |
|        | Example:                                    | • <i>track-name</i> —Specifies a name for the object to be tracked. |
|        | RP/0/RSP0/CPU0:router(config)# track track1 |                                                                     |
| Step 3 | type list threshold weight                  | Configures a a track of type, threshold weighted list.              |
|        | Example:                                    |                                                                     |

|                                                       | Command or Action                                                                                                    | Purpose                                                                                                    |
|-------------------------------------------------------|----------------------------------------------------------------------------------------------------|----------------------------------------------------------------------------------------------------|
|                                                       | RP/0/RSP0/CPU0:router(config-track-list)# type list threshold weight                                                                                                    |                                                                                                    |
| Step 4                                                | object object-name weight weight  Example:                                                                                                    | Configures object 1, object 2 and object 3 as members of track t1 and with weights 10, 5 and 3 respectively.                                                                  |
|                                                       | <pre>RP/0/RSP0/CPU0:router(config-track-list-threshold)# object 1 weight 10 RP/0/RSP0/CPU0:router(config-track-list-threshold)# object 2 weight 5 RP/0/RSP0/CPU0:router(config-track-list-threshold)# object 3 weight 3</pre> |                                                                                                    |
| Step 5                                                | threshold weight up weight down weight                                                                                                    | Configures the range of weights for the objects that need                                                                                                    |
|                                                       | Example:                                                                                                    | to be UP or DOWN for the list to be considered UP or DOWN respectively. In this example, the list is considered                                                               |
| IDD/0/DCD0/CDU0.rowtor/confic trook list throughold)# | to be in the DOWN state because objects 1 and 2 are in the UP state and the cumulative weight is 15 (not in the 10-5 range).                                                                                                  |                                                                                                    |
| Step 6                                                | Use one of the following commands:                                                                                                    | Saves configuration changes.                                                                                                    |
|                                                       | • end<br>• commit                                                                                                    | When you issue the <b>end</b> command, the system prompts you to commit changes:                                                                                              |
|                                                       | Example:  RP/0/RSP0/CPU0:router(config-track)# end                                                                                                    | Uncommitted changes found, commit them before exiting(yes/no/cancel)? [cancel]:                                                                                               |
|                                                       | <pre>Or  RP/0/RSP0/CPU0:router(config-track)# commit</pre>                                                                                                    | <ul> <li>Entering yes saves configuration changes to the<br/>running configuration file, exits the configuration<br/>session, and returns the router to EXEC mode.</li> </ul> |
|                                                       |                                                                                                    | Entering <b>no</b> exits the configuration session and returns the router to EXEC mode without committing the configuration changes.                                          |
|                                                       |                                                                                                    | • Entering <b>cancel</b> leaves the router in the current configuration session without exiting or committing the configuration changes.                                      |
|                                                       |                                                                                                    | • Use the <b>commit</b> command to save the configuration changes to the running configuration file and remain within the configuration session.                              |

# **Tracking IPSLA Reachability**

Use this task to enable the tracking of the return code of IP service level agreement (SLA) operations.

### **SUMMARY STEPS**

- 1. configure
- 2. track track-name
- 3. type rtr ipsla-no reachability
- **4.** Use the **commit** or **end** command.

## **DETAILED STEPS**

|        | Command or Action                                                                                                    | Purpose                                                                                                    |
|--------|----------------------------------------------------------------------------------------------------|----------------------------------------------------------------------------------------------------|
| Step 1 | configure                                                                                                    | Enters global configuration mode.                                                                                                    |
|        | Example:                                                                                                    |                                                                                                    |
|        | RP/0/RSP0/CPU0:router# configure                                                                                           |                                                                                                    |
| Step 2 | track track-name                                                                                                    | Enters track configuration mode.                                                                                                    |
|        | Example:  RP/0/RSP0/CPU0:router(config) # track t1                                                                         |                                                                                                    |
| Step 3 | <pre>type rtr ipsla-no reachability Example:     RP/0/RSP0/CPU0:router(config-track) # type rtr 100     reachability</pre> | Specifies the IP SLA operation ID to be tracked for reachability. Values for the <i>ipsla-no</i> can range from 1 to 2048.                                                                                                    |
| Step 4 | Use the <b>commit</b> or <b>end</b> command.                                                                               | <ul> <li>commit — Saves the configuration changes and remains within the configuration session.</li> <li>end — Prompts user to take one of these actions:         <ul> <li>Yes — Saves configuration changes and exits the configuration session.</li> <li>No — Exits the configuration session without committing the configuration changes.</li> <li>Cancel — Remains in the configuration session, without committing the configuration changes.</li> </ul> </li> </ul> |

## **Configuring IPSLA Tracking: Example**

This example shows the configuration of IPSLA tracking:

```
RP/0/RSP0/CPU0:router(config) # track track1
RP/0/RSP0/CPU0:router(config-track) # type rtr 1 reachability
RP/0/RSP0/CPU0:router(config-track) # delay up 5
RP/0/RSP0/CPU0:router(config-track) # delay down 10
```

# **Configure Enhanced Object Tracking**

You can configure tracks with the **action** command to enable Enhanced Object Tracking. To enable Enhanced Object, as a prerequisite, configure the track type that is to be tracked.

The following example shows how to configure the **action** command on a track based on the change in state of the track:

```
Router# configure
Router(config)# track t1
Router(config-track)# type route reachability route ipv4 192.0.2.1/24
Router(config)# action track-down error-disable interface GigabitEthernet 0/0/0/1 auto-recover
```

The following running configuration example shows you how to configure the **action** command with respect to the scenario described in Figure 1.

```
track track1
  type line-protocol state
   interface GigabitEthernet0/0/0/1
!
!
track track2
  type line-protocol state
   interface GigabitEthernet0/1/0/1
!
!
track track3
  type list boolean and
   object track1
   object track2
!
action
   track-down error-disable interface GigabitEthernet0/0/0/0 auto-recover
   track-down error-disable interface GigabitEthernet0/1/0/0
!
!
```

#### Verification

To view the status of the track, use the **show track** command:

```
Router# show track
Track track3
List boolean and is UP
7 changes, last change 16:04:28 IST Mon Jul 02 2018
object track2 UP
object track1 UP

Track track1
Interface GigabitEthernet0/0/0/1 line-protocol
Line protocol is UP
7 changes, last change 16:04:28 IST Mon Jul 02 2018

Track track2
Interface GigabitEthernet0/1/0/1 line-protocol
Line protocol is UP
7 changes, last change 16:02:41 IST Mon Jul 02 2018
```

To verify if the interface configured for tracking is disabled, use the **show error-disable** command.

To view the status of all the interfaces of the tracked track, use the **show ipv4 interface brief** command.

| Router# show ipv4 interface | brief      |                 |          |          |
|-----------------------------|------------|-----------------|----------|----------|
| Interface                   | IP-Address | Status          | Protocol | Vrf-Name |
| GigabitEthernet0/0/0/0      | unassigned | <mark>Up</mark> | Up       | default  |
| GigabitEthernet0/0/0/1      | unassigned | <mark>Uр</mark> | Up       | default  |
| GigabitEthernet0/1/0/0      | unassigned | <mark>Up</mark> | Up       | default  |
| GigabitEthernet0/1/0/1      | unassigned | Up              | αIJ      | default  |

When the status of track3 is "down", the following output for **show ipv4 interface brief** command is displayed.

| Router# show ipv4 interface | brief      |                 |          |          |
|-----------------------------|------------|-----------------|----------|----------|
| Interface                   | IP-Address | Status          | Protocol | Vrf-Name |
| GigabitEthernet0/0/0/0      | unassigned | Shutdown        | Down     | default  |
| GigabitEthernet0/0/0/1      | unassigned | Shutdown        | Down     | default  |
| GigabitEthernet0/1/0/0      | unassigned | Shutdown        | Down     | default  |
| GigabitEthernet0/1/0/1      | unassigned | <mark>Up</mark> | Up       | default  |

When track3 goes back to up state, the disabled condition on the interface GigabitEthernet0/0/0/0 is cleared. This condition occurs because **auto-recover** is configured, but interface 0/1/0/0 remains in the disabled state because **auto-recover** is not configured on this interface. The change is reflected in the output of the **show ipv4 interface brief** command.

| RP/0/0/CPU0:ios#show ipv4 | interface brief |                 |      |        |          |
|---------------------------|-----------------|-----------------|------|--------|----------|
| Interface                 | IP-Address      | Status          | Pr   | otocol | Vrf-Name |
| GigabitEthernet0/0/0/0    | unassigned      | <mark>Uр</mark> | Up   | defa   | ault     |
| GigabitEthernet0/0/0/1    | unassigned      | <mark>Up</mark> | Up   | defa   | ault     |
| GigabitEthernet0/1/0/0    | unassigned      | Shutdown        | Down | defa   | ault     |
| GigabitEthernet0/1/0/1    | unassigned      | <mark>Up</mark> | Up   | defa   | ault     |
| GigabitEthernet0/1/0/2    | unassigned      | Shutdown        |      | Down   | default  |
| GigabitEthernet0/1/0/3    | unassigned      | Shutdown        |      | Down   | default  |

# **Configuration Examples for Configuring Object Tracking**

### **Configuring IPSLA Tracking: Example**

This example shows the configuration of IPSLA tracking, including the ACL and IPSLA configuration:

## ACL configuration:

```
RP/0/RSP0/CPU0:router(config)# ipv4 access-list abf-track
RP/0/RSP0/CPU0:router(config-ipv4-acl)# 10 permit any any nexthop track track1 1.2.3.4
```

## Object tracking configuration:

```
RP/0/RSP0/CPU0:router(config) # track track1
RP/0/RSP0/CPU0:router(config-track) # type rtr 1 reachability
RP/0/RSP0/CPU0:router(config-track) # delay up 5
RP/0/RSP0/CPU0:router(config-track) # delay down 10
```

#### IPSLA configuration:

```
RP/0/RSP0/CPU0:router(config) # ipsla
RP/0/RSP0/CPU0:router(config-ipsla) # operation 1
RP/0/RSP0/CPU0:router(config-ipsla-op) # type icmp echo
RP/0/RSP0/CPU0:router(config-ipsla-icmp-echo) # source address 2.3.4.5
```

```
RP/0/RSP0/CPU0:router(config-ipsla-icmp-echo)# destination address 1.2.3.4
RP/0/RSP0/CPU0:router(config-ipsla-icmp-echo)# frequency 60
RP/0/RSP0/CPU0:router(config-ipsla-icmp-echo)# exit
RP/0/RSP0/CPU0:router(config-ipsla-op)# exit
RP/0/RSP0/CPU0:router(config-ipsla)# schedule operation 1
RP/0/RSP0/CPU0:router(config-ipsla-sched)# start-time now
RP/0/RSP0/CPU0:router(config-ipsla-sched)# life forever
```

# **Additional References**

The following sections provide references related to implementing object tracking for IPSec network security.

#### **Related Documents**

| Related Topic                    | Document Title                                                                                                    |
|----------------------------------|----------------------------------------------------------------------------------------------------|
| IP SLA configuration information | Implementing IP Service Level Agreements on the Cisco ASR 9000 Series<br>Router module in System Monitoring Configuration Guide for Cisco ASR<br>9000 Series Routers |
| IP SLA commands                  | IP Service Level Agreement Commands on the Cisco ASR 9000 Series<br>Router module in System Monitoring Command Reference for Cisco ASR<br>9000 Series Routers        |
| Object tracking commands         | Object Tracking Commands on the Cisco ASR 9000 Series Router module in System Management Command Reference for Cisco ASR 9000 Series Routers                         |

#### **Standards**

| Standards                                                                                                    | Tide |
|----------------------------------------------------------------------------------------------------|------|
| No new or modified standards are supported by this feature, and support for existing standards has not been modified by this feature. |      |

### **MIBs**

| MBs | MIBs Link                                                                                                    |  |  |
|-----|----------------------------------------------------------------------------------------------------|--|--|
|     | To locate and download MIBs using Cisco IOS XR software, use the Cisco MIB Locator found at the following URL and choose a platform under the Cisco Access Products menu:<br>http://cisco.com/public/sw-center/netmgmt/cmtk/mibs.shtml |  |  |

### **RFCs**

| RFCs        | Title                                           |
|-------------|-------------------------------------------------|
| RFC<br>2401 | Security Architecture for the Internet Protocol |

## **Technical Assistance**

| Description                                                                                                    | Link                                              |
|----------------------------------------------------------------------------------------------------|---------------------------------------------------|
| The Cisco Technical Support website contains thousands of pages of searchable technical content, including links to products, technologies, solutions, technical tips, and tools. Registered Cisco.com users can log in from this page to access even more content. | http://www.cisco.com/cisco/web/support/index.html |